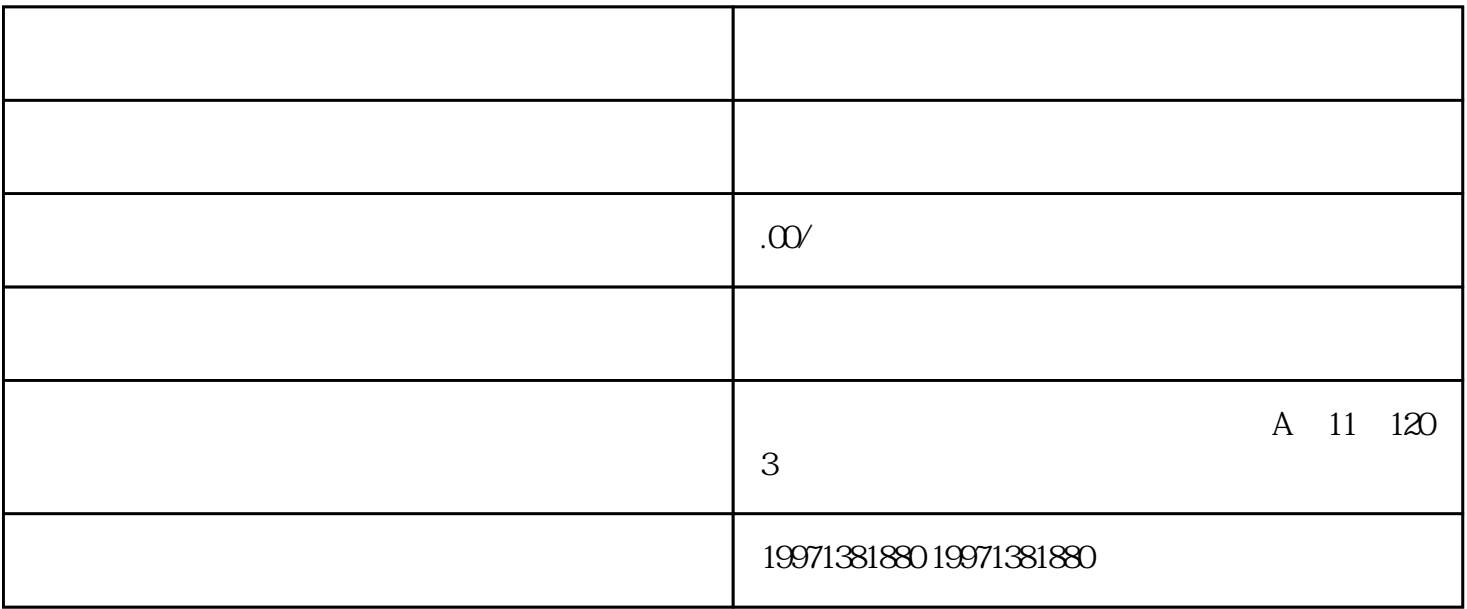

SEO 9

## APP " "-" "-" "- "

家中心页面后点击"团购"-"立即开通",按照指引填写相关信息并提交审核申请即可。

 $\begin{array}{ccc} \n\mu & m & m \\
\mu & m & m \\
\end{array}$ 

 $\begin{array}{ccccccc}\n a & & & & & \cdots & & \cdots & & \cdots & \\
 & a & & & & & & \cdots & & \cdots & \\
 & & & & & & & & \cdots & & \cdots & \\
 & & & & & & & & & \cdots & & \cdots & \\
 & & & & & & & & & & \cdots & & \cdots & \\
 &$